# **How to Appear for Your Hearing**

In certain circumstances, the San Diego Superior Court may allow appearances for hearings to be either in-person or remote.

To appear for your hearing in-person, please arrive at the courthouse at least 30 minutes before your scheduled hearing and report directly to the assigned courtroom.

If remote appearances are authorized for your hearing, you can attend the hearing by video conference using the free Microsoft Teams App:

- Using a desktop computer or laptop: click <u>here</u> to access a tip sheet on how to download Microsoft Teams to your computer or click <u>here</u> to view a stepby-step video.
- Using a smartphone mobile device or tablet: click <u>here</u> to access a tip sheet on how to download Microsoft Teams to your mobile device or click <u>here</u> to view a step-by-step video.

If you don't have a computer or smartphone, Microsoft Teams hearings can be accessed by calling the corresponding conference call phone number.

# **Case-specific instructions** for attending hearings:

### Civil - sdcourt.ca.gov/Civil

- <u>Civil Restraining Order Hearings</u>
  (excluding Domestic Violence Restraining Orders see Family)
- <u>Limited Civil Hearings</u>
- Civil Independent Calendar Hearings
- Small Claims Hearings
- Small Claims Trial de Novo Hearings (Small Claims Appeals)
- <u>Unlawful Detainer Hearings</u>

#### Criminal - sdcourt.ca.gov/Criminal

- Contact your attorney for details on pending criminal cases
- Criminal Hearings

### Family - sdcourt.ca.gov/Family

• Family Law Hearings (including Domestic Violence Restraining Orders)

## Juvenile - sdcourt.ca.gov/Juvenile

• Contact your attorney for details on pending juvenile cases

#### Probate - sdcourt.ca.gov/Probate

Probate Hearings

#### **Traffic - sdcourt.ca.gov/Traffic**

Traffic & Minor Offense Hearings

#### Appeals - sdcourt.ca.gov/Appeals

- Appellate Division Oral Arguments
- Appellate Division Traffic Arguments

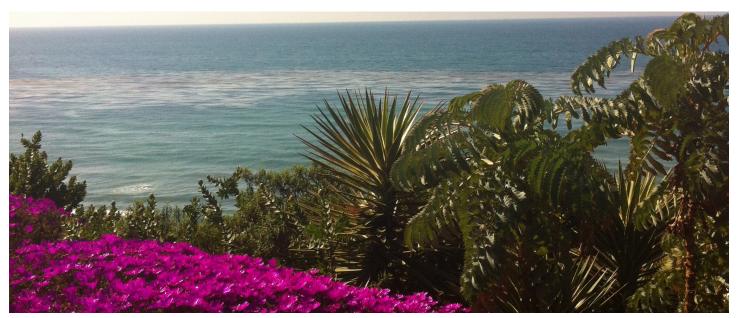